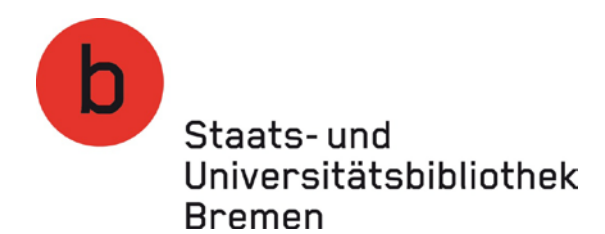

# **Mein Bibliothekskonto / Selbstbedienungsfunktionen im [Onlinekatalog](http://opac.suub.uni-bremen.de/)**

Im Online-Katalog der Staats- und Universitätsbibliothek Bremen können Sie

- Ihr Passwort ändern
- Ihr Gebührenkonto überprüfen
- die von Ihnen ausgeliehenen Medien verlängern
- ausgeliehene Medien vormerken
- Vormerkungen stornieren

Diese Selbstbedienungsfunktionen können Sie an jedem Rechner in der Bibliothek, aber auch an jedem anderen PC mit Internetanschluss nutzen.

Loggen Sie sich bitte zunächst auf der Homepage der Bibliothek in Ihr Bibliothekskonto ein: Verwenden Sie dazu Ihre Bibliotheksausweisnummer und Ihr Passwort (ttmmjj)

#### "**Mein Bibliothekskonto**"

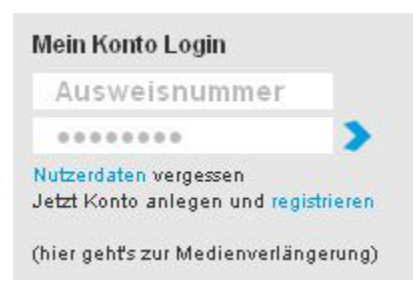

Im [Bibliothekskatalog](https://opac.suub.uni-bremen.de/) finden Sie diese Funktion über den Button "Benutzer-Info" im Navigationsmenü am oberen Bildschirmrand.

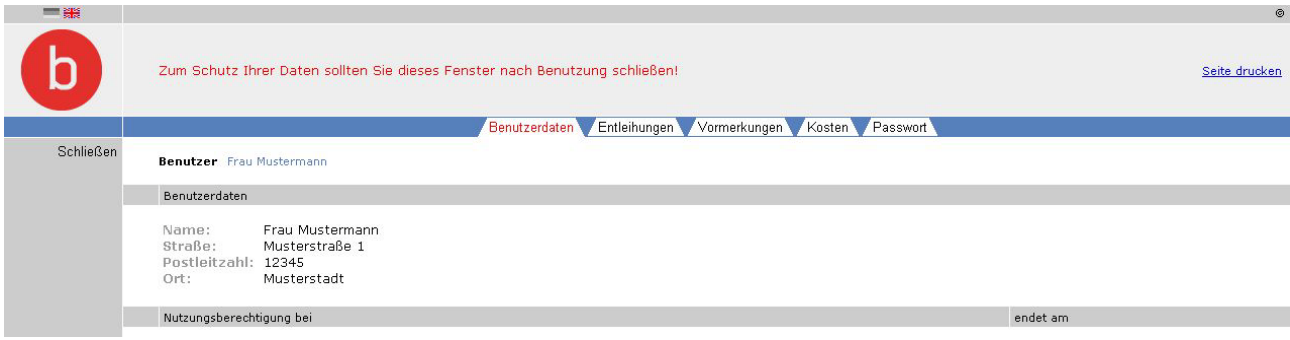

Über die Kontofunktion können Sie

- Ihre Benutzerdaten wie Adresse, Mitgliedschaft (Ablaufdatum) kontrollieren,
- die von Ihnen ausgeliehenen Medien verlängern (Entleihungen),
- Vormerkungen stornieren,
- Kosten in Ihrem Gebührenkonto überprüfen und
- Ihr Passwort ändern.

**Für die Selbstbedienungsfunktionen benötigen Sie einen gültigen Benutzerausweis mit Ihrer Benutzernummer und Ihrem Passwort.** Das Passwort erhalten Sie bei der Ausgabe Ihres Benutzerausweises.

# **Entleihungen / Verlängerungen**

Sie können sich die von Ihnen **ausgeliehenen Medien** anzeigen lassen und gegebenenfalls die Leihfrist verlängern. Die Leihfrist kann online maximal fünfmal verlängert werden.

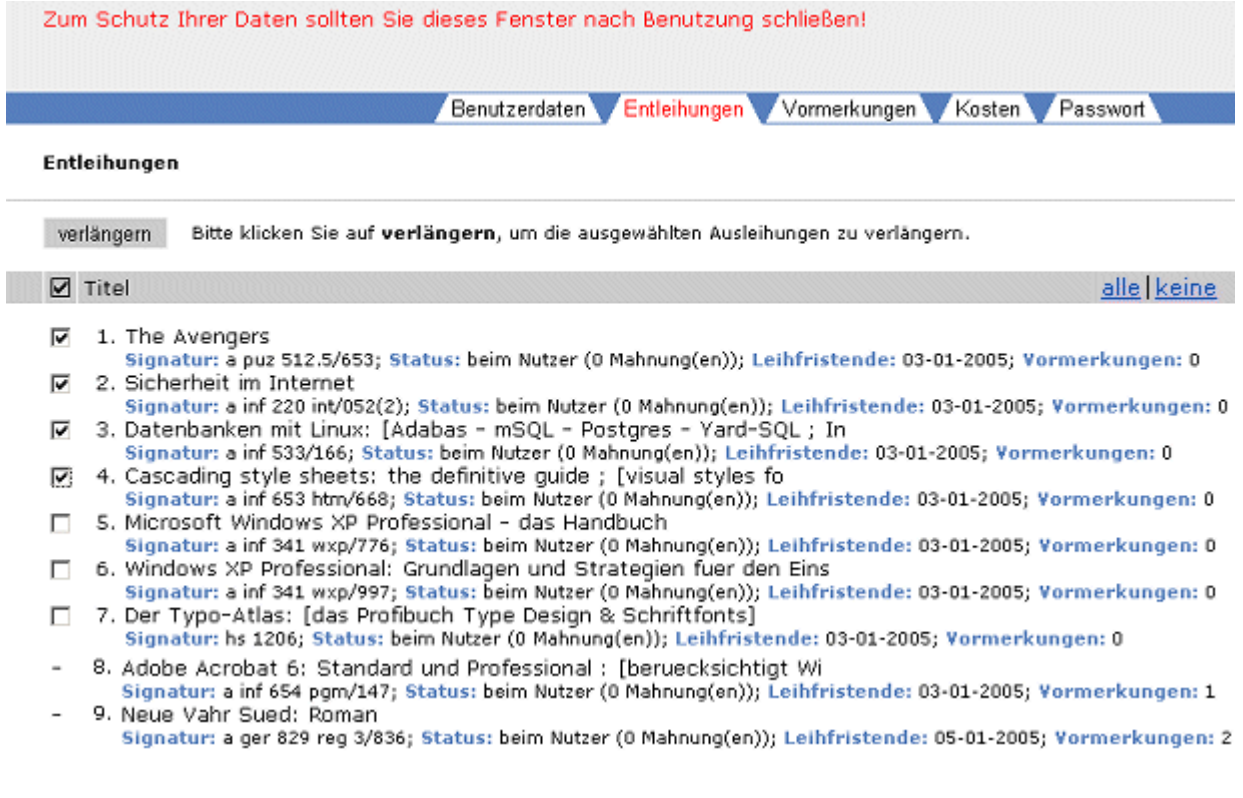

Zum Verlängern der Leihfrist, markieren Sie einzelne Medien mit einem Haken oder verwenden Sie die Funktion "alle" markieren am rechten oberen Bildschirmrand. Zum Ausführen der Verlängerung klicken Sie auf den Button "verlängern".

Ist ein Buch von einem anderen Benutzer **vorgemerkt**, ist eine **Verlängerung nicht möglich**. Statt des Kästchens zum Anklicken erscheint ein Strich.

Bei Gebühren ab EUR 15.00 ist eine Verlängerung nicht möglich.

# **Vormerkungen überprüfen (mit der Möglichkeit zu stornieren)**

Sie erhalten eine Übersicht der Titel, die von Ihnen vorgemerkt wurden. Sie haben die Möglichkeit Vormerkungen zu stornieren.

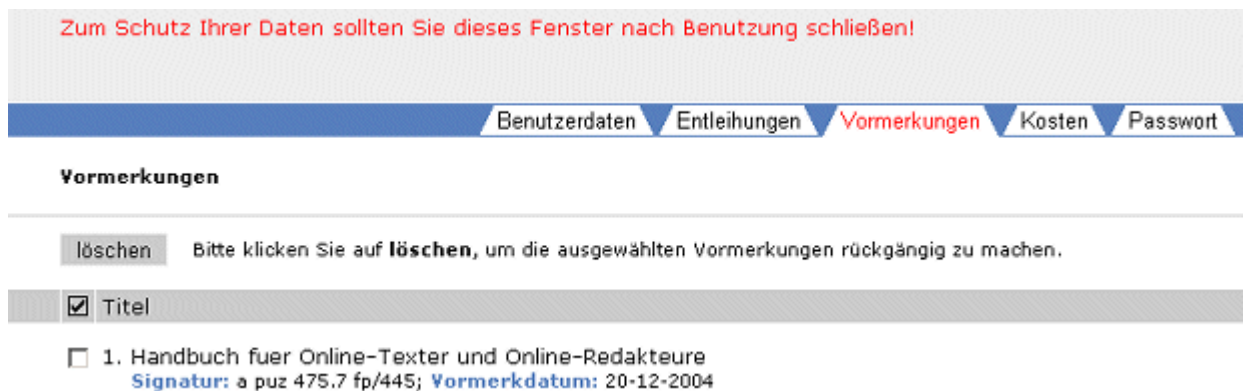

Zum Stornieren von Vormerkungen, markieren Sie einzelne Medien mit einem Haken und klicken Sie auf den Button "löschen".

# **Vormerkungen durchführen**

Ausgeliehene Medien merken Sie im Katalog vor. Wenn Sie bei der Recherche ein ausgeliehenes Medium gefunden haben, können Sie dort die Funktion "vormerken" wählen.

Signatur: a puz 942 fb/013 Ausleihstatus: ausleihbar ausgeliehen → Vormerken

# **Gebührenkonto überprüfen**

Sie erhalten eine Übersicht evtl. noch ausstehender Gebühren (z.B. Mahngebühren). Begleichen Sie die Summe bitte bei der Leihstelle.

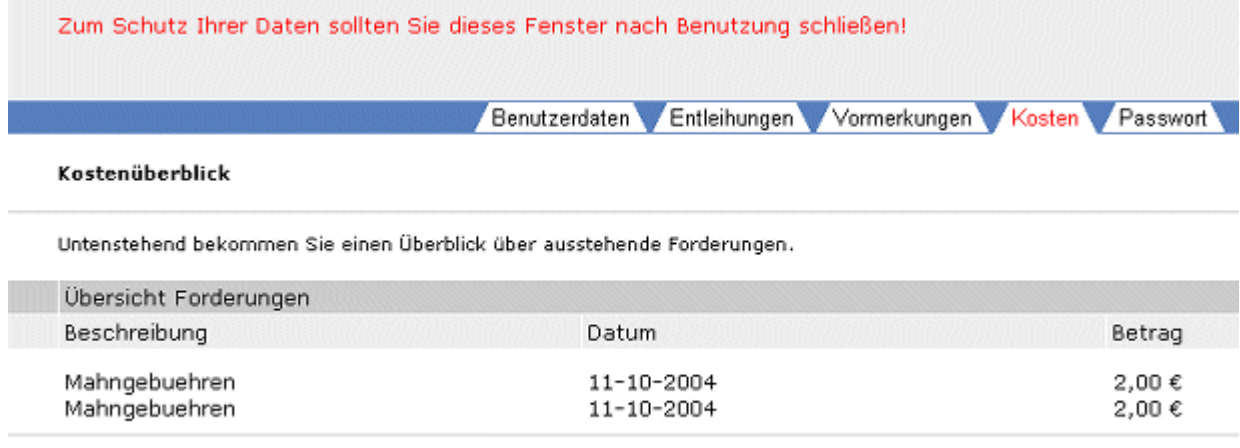

Summe Forderungen: 4,00 €

Bei Gebühren ab EUR 15.00 wird Ihr Konto für sämtliche Ausleihvorgänge, Vormerkungen und Verlängerungen gesperrt.

# **Passwort / Passwortänderung**

Ihr zunächst bei der Einrichtung vom System vorgegebenes Passwort (aus dem Geburtsdatum in der Form TTMMJJ z.B. 180372) können Sie bei Bedarf anschließend selbst ändern:

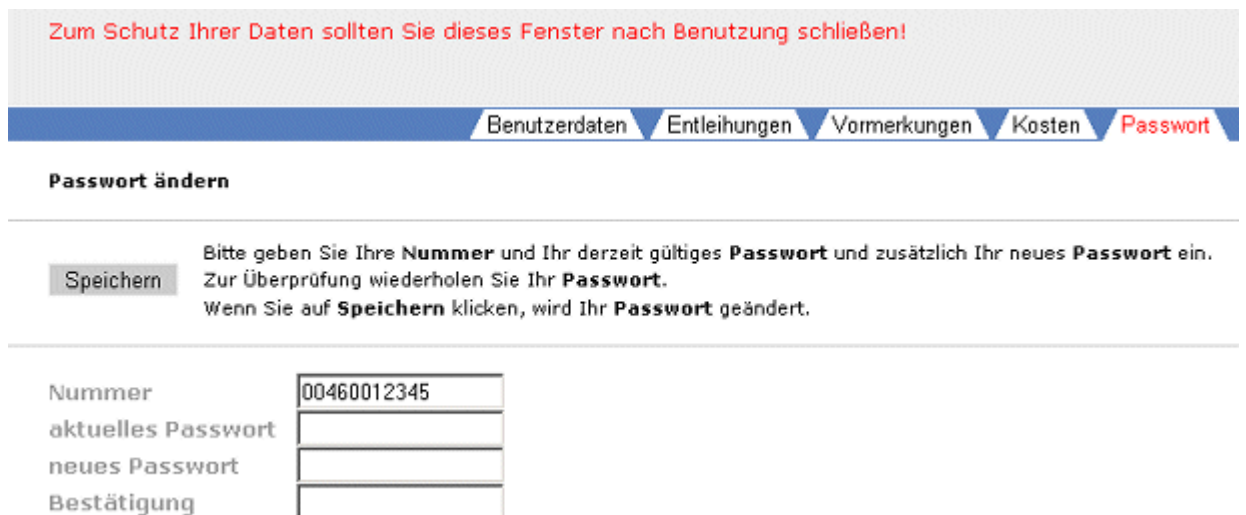

In das Feld **aktuelles Passwort** geben Sie bitte Ihr derzeit verwendetes Passwort ein

In die Felder **neues Passwort** und **Bestätigung** geben Sie bitte das von Ihnen gewählte neue Passwort ein. Sie sollten vorzugsweise ebenfalls eine Kombination von 6 Ziffern verwenden.

Zur Bestätigung klicken Sie dann bitte auf "Speichern"

# **Magazinbestellungen**

Magazinbestellungen können direkt aus der Anzeige der Titel im Bibliothekskatalog erfolgen. Nutzen Sie bitte dazu die Funktion "Bestellen"

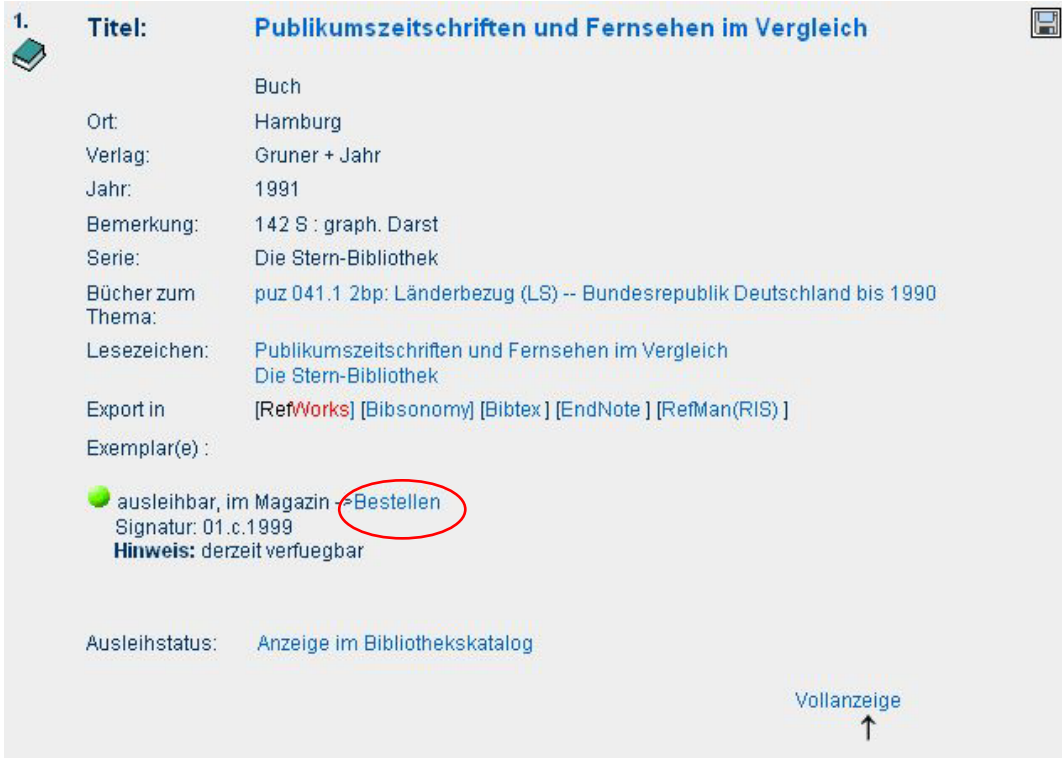

Zeitschriftenbände müssen derzeit noch über die gesonderte Funktion [Magazinbestellungen](http://elib.suub.uni-bremen.de/cgi-bin/magazin/magazin.cgi) bestellt werden, die Sie im linken Menürahmen des Bibliothekskatalogs finden.

Die bestellten Medien werden in der Zentralbibliothek in Regalen in der Nähe der Auskunft unter dem Namensalphabet abgelegt. Dort liegen sie 3 Tage für Besteller bereit.